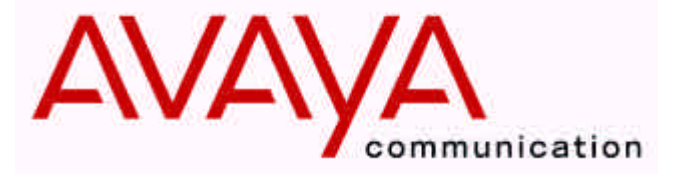

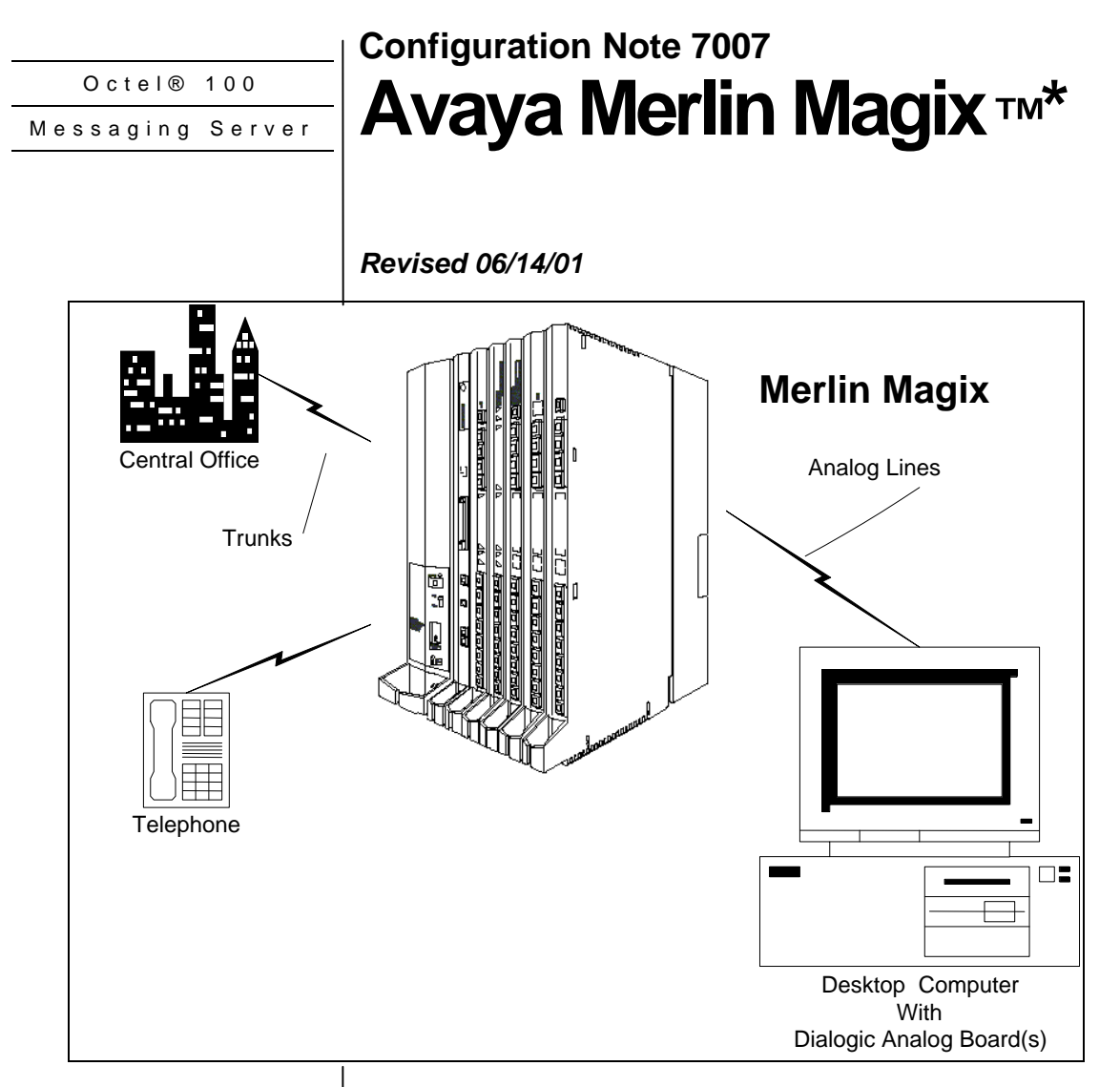

**Inband signaling is used for integration**

**Supported Voice Processing Module**

# **1.0 METHOD OF INTEGRATION**

Integration is achieved by Inband signaling. Call forward to personal greeting is achieved via DTMF signals passed from the Avaya Merlin Magix to Octel 100. Message waiting indicators are set and canceled by dialing a feature access code followed by the extension number. A hookflash followed by the extension transfers the caller to the operator.

# **1.1 SUPPORTED VOICE PROCESSING MODULE**

The Octel 100 is a Year 2000 (Y2K) compliant, PC based, enhanced voice messaging product release intended to replace the OPC, Signature Performer, CEO, CP, and CP+ product lines. For installed systems that have port capacities above 16 ports contact your Avaya representative for the proper solution

**Disclaimer:** Configuration Notes are designed to be a general guide reflecting AVAYA IIncr.'s experience configuring its systems. These notes cannot anticipate every configuration possibility given the inherent variations in all hardware and software products. Please understand that you may experience a problem not detailed in a Configuration Note. If so, please notify the TAC/TSO at (408) 922-1822 and if appropriate we will include it in our next revision. AVAYA Inc. accepts no responsibility for errors or omissions contained herein.

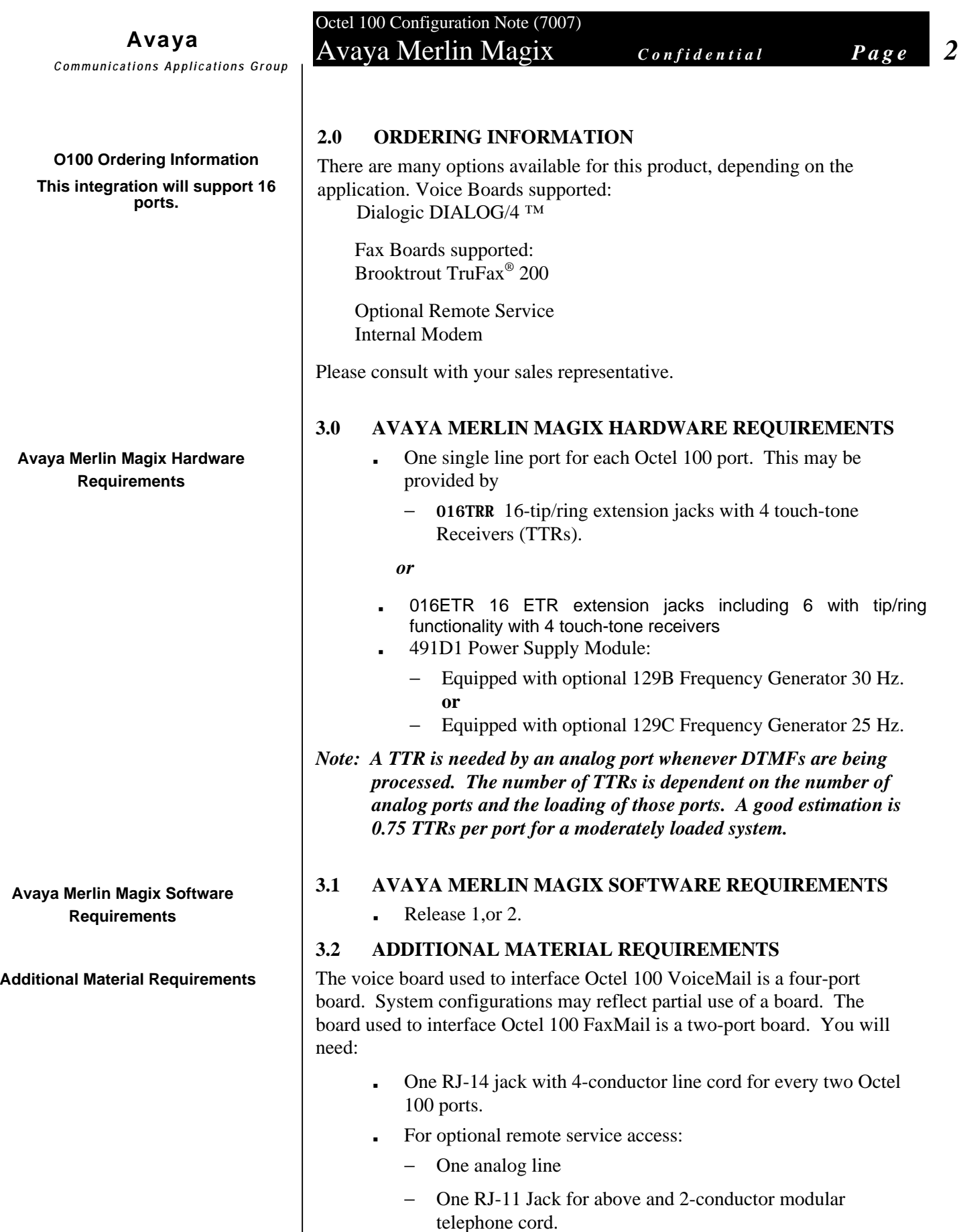

 $\overline{\phantom{a}}$ 

The information contained in this document is provided by AVAYA Inc. to serve as a guide. See the disclaimer on page 1

*Communications Applications Group*

- <sup>&</sup>lt; If optional FaxMail is installed:
	- − One analog line per fax port
	- − One RJ-11 jack for every Brooktrout TruFax® 200 fax port

#### **4.0 SUPPORTED FEATURES**

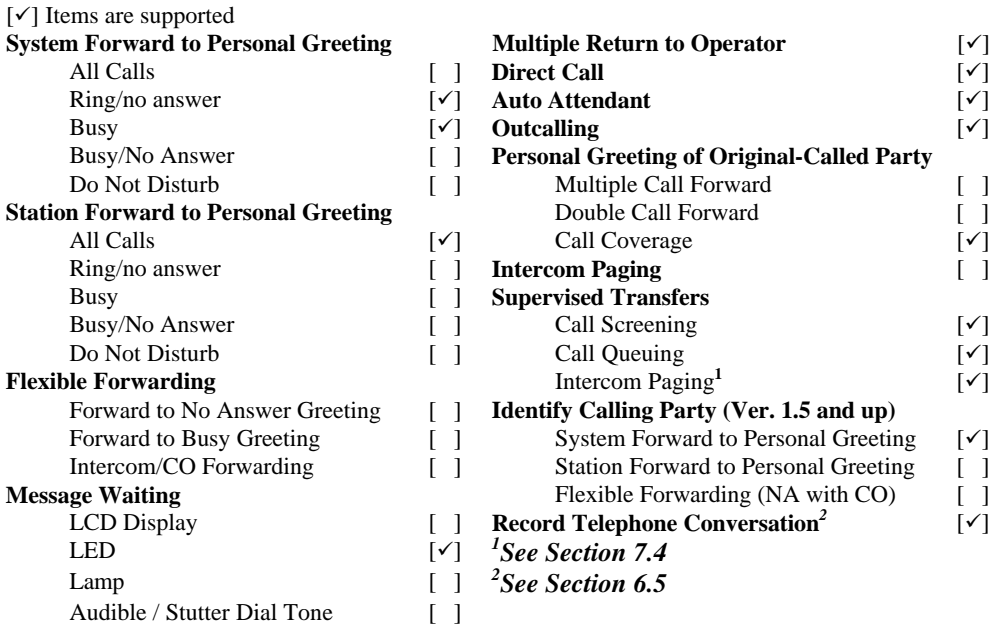

### **4.1 DISCONNECT TYPE**

Disconnect supervision is indicated by the Merlin Magix returning internal dialtone. For proper external disconnect supervision, Ground start, or Supervised Loop start CO lines are recommended. *(See Note section 7.2)*

# **5.0 CONFIGURING THE AVAYA MERLIN MAGIX**

Before you begin programming, it is recommended that a hard copy of the customer database be obtained to verify existing programming. All changes to the Avaya Merlin Magix should be performed by a certified System Manager—those personnel who plan, program, maintain, and manage the system or, qualified support personnel who are responsible for installation and initial system programming.

*Note: Assignment of extensions has two elements send, and receive. As "sender", an extension can only be assigned to either an extension or a group. As "receiver", an extension can be assigned in multiple groups. An extension number, once assigned to a Calling Group or Line/Pool, is committed as a Sender. This extension, however, can be used as a Receiver in other groups. Only the extensions for the tip/ring ports associated with a voice*

*messaging system may be in VMI Calling Groups. There is a*

The information contained in this document is provided by AVAYA Inc. to serve as a guide. See the disclaimer on page 1

*Avaya Inc. PROPRIETARY. Use pursuant to Company instructions*

#### **Supported Integration Features**

**Programming Avaya Merlin Magix system parameters**

*system maximum of 20 VMI Calling Groups, and any one Calling Group may have a maximum of 20 members. An extension may be a member of only one Calling Group.*

### **5.1 DEFAULT NUMBERING SCHEME**

The following figure is a 2-digit map of the factory settings in gray spaces.

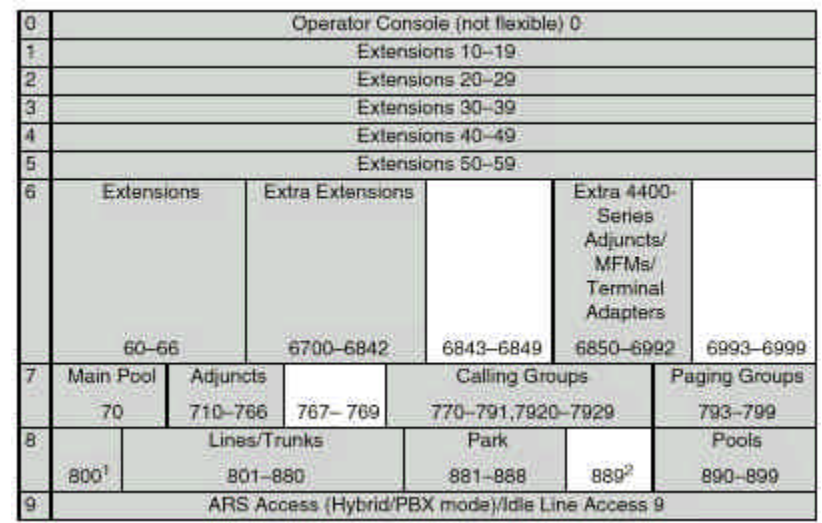

1 LDN (QCC Queue)

2 Remote Access

Extensions can be renumbered to any number shown in the white spaces.

### **5.2 AVAYA MERLIN MAGIX SYSTEM PROGRAMMING**

Refer to the Programming section in the Avaya Merlin Magix manual for information on entering, saving, and exiting database programming.

The factory setting is Hybrid/PBX, we recommend the Magix system be configured as a hybrid/PBX. This programming must be done when the system is idle. In addition, this programming will cause the system to restart when you are finished. Therefore, choose an appropriate time for this procedure.

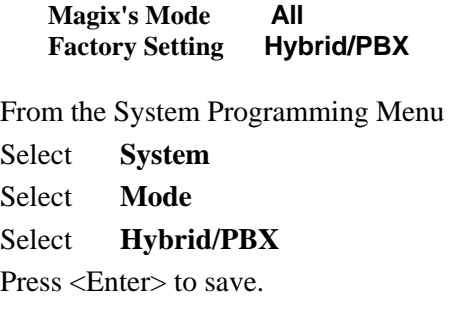

The information contained in this document is provided by AVAYA Inc. to serve as a guide. See the disclaimer on page 1

*Avaya Inc. PROPRIETARY. Use pursuant to Company instructions*

**Avaya Merlin Magix System Programming**

**System ‡ Mode ‡ Select mode (Hybrid/PBX) ‡ Enter**

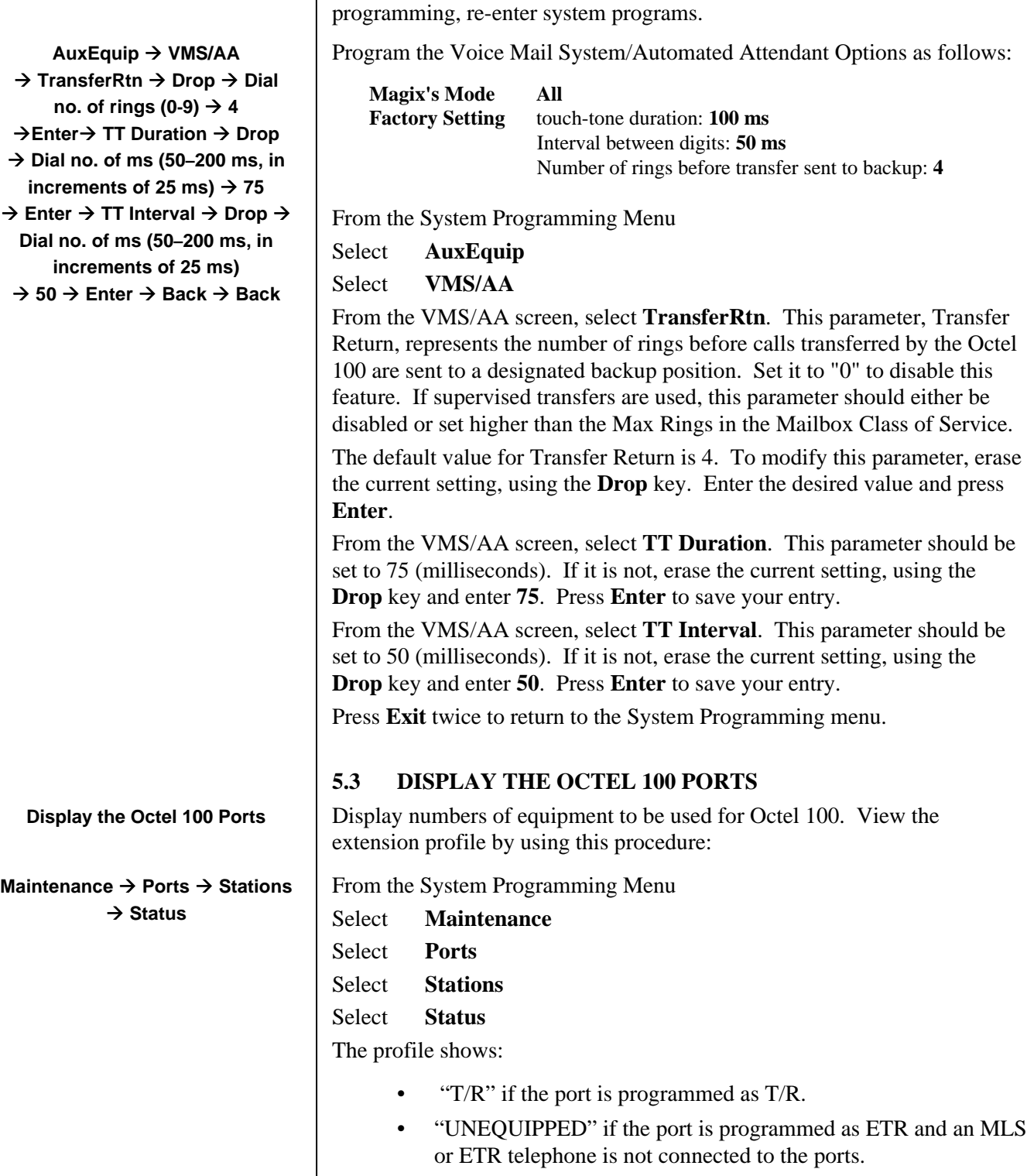

Octel 100 Configuration Note (7007) Avaya Merlin Magix *Confidential Page 5*

At this point, the system will restart as noted above. To continue

The information contained in this document is provided by AVAYA Inc. to serve as a guide. See the disclaimer on page 1

**Extensions**  $\rightarrow$  **or More**  $\rightarrow$ **Group Calling ‡Hunt Type ‡Dial calling group extension number ‡ Enter ‡Circular ‡ Enter ‡Back ‡ Back ‡Members ‡Dial Octel 100 extension number ‡Next ‡Exit**

**Extensions**  $\rightarrow$  **or More**  $\rightarrow$ **Group Calling ‡ or More ‡ Group Type ‡Dial calling group extension number → Enter → Integrated VMI ‡ Enter ‡ Back ‡ Back**

#### **5.4 CREATE CALLING GROUP FOR OCTEL 100**

**Magix's Mode All Factory Setting Circular hunting pattern**

From the System Programming Menu

Select **Extensions**

Press **More** to display second page

#### Select **Group Calling**

#### Select **Hunt Type**

Enter the extension number to be assigned to the Calling Group

Select **Circular**

Select Exit

Return to **Group Calling Menu**

Select **Members**

Enter extension number just assigned above

#### Select **Enter**

*Note: An Octel 100 port can only belong to one calling group. A QCC cannot be a member of a calling group.*

At **Enter Group Members** Prompt:

Specify first Octel 100 port extension number. If extension numbers are sequential, press the next key to add next Octel 100 port. If ports are not sequential, press enter to add next extension number. Repeat until all Octel 100 ports have been added.

Select **Exit**

### **5.5 SETUP GROUP TYPE FOR OCTEL 100 CALLING GROUP**

**Magix's Mode All Factory Setting Automatic Log Out**

Return to **Group Calling Menu**

Set up Group Type for Octel 100 calling group (this instructs Magix to send mailbox ID information)

Press **More** to display second page

Select **Group Type**

Enter extension number of the Octel 100 calling group

Press Enter

Select **Integrated VMI**

Press **Enter** to Save

Press **Back** twice to return to **Extensions Menu**

The information contained in this document is provided by AVAYA Inc. to serve as a guide. See the

disclaimer on page 1

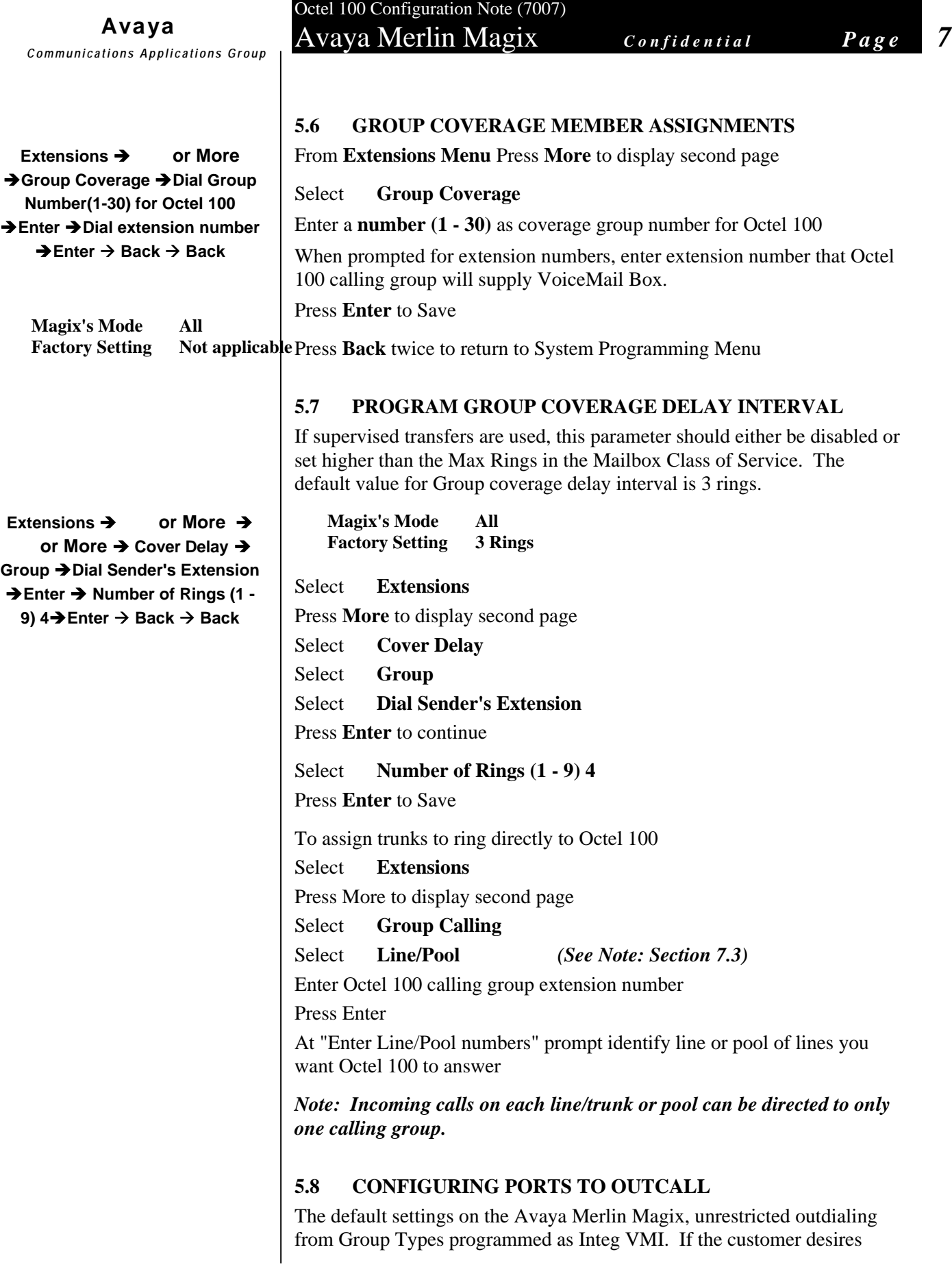

The information contained in this document is provided by AVAYA Inc. to serve as a guide. See the disclaimer on page 1

**Avaya** *Communications Applications Group*

**Extensions → Restriction → Extension of first Octel 100 → Enter → Unrestricted → Enter → Next**

**Extensions → ARS Restrict → Extension ofOctel 100 → Enter Ëchange to 3 or greater ËEnter** outdialing access for the Voice Mail system, (for Beeper notification, etc..) program the ports to outdial as follows.

**Magix's Mode All Factory Setting Restricted for Integrated VoiceMail ports**

Set the Octel 100 ports restriction level to allow outdialing.

Select **System Programming** Select **Extensions** Select **Restriction** Enter the first Octel 100 port to be used for outdialing Select **Enter** Select **Unrestricted** Select **Enter** Repeat until all the Octel 100 ports that you require for outdialing have been changed. **NEXT:** Set the ARS Restriction to allow outdialing. **Magix's Mode Hybrid/PBX only Factory Setting Restricted for Integrated VoiceMail ports ASSIGNING ARS RESTRICTION LEVEL FOR OCTEL 100**

# **EXTENSION**

- Select **System Programming**
- Select **Extensions**
- Select **ARS Restrict**

Enter the first Octel 100 port to be used for outdialing

### Select **Enter**

The current ARS Restriction level will be displayed.

The restriction level should be a 3 or higher to allow for unrestricted outdialing.

To change restriction level:

Select **Backspace**

Enter **3** (from the dial pad)

# Select **Enter**

Repeat until all the Octel 100 ports that you require for outdialing have been changed.

# **5.4 CONFIGURING THE SUBSCRIBER STATIONS**

Set up a coverage group for extending call to Octel 100

The information contained in this document is provided by AVAYA Inc. to serve as a guide. See the disclaimer on page 1

**Avaya**

*Communications Applications Group*

Octel 100 Configuration Note (7007) Avaya Merlin Magix *Confidential Page 9*

**Magix's Mode All Factory Setting 3 Rings** Select **Extensions** Press **More** to display second page Select **Cover Delay** Select **Group Number** (extension assigned to the Octel 100 Calling Group)0 Select **Dial Sender's Extension** Press **Enter** to continue Select **Number of Rings (1 - 9) 4** Press **Enter** to Save Press **exit twice** Repeat until all subscriber extensions have been added **6.0 CONFIGURATION OF THE OCTEL 100** The Avaya Magix integration codes should already be entered. Section 6.1 is for Octel 100 provides for the detection of caller id when available from the switch. Octel 100 setup sections may be checked to verify that this is done. If the integration codes are not correct, run the Integrator program and select the Avaya Merlin Magix switch. **6.1 OCTEL 100** Outside Line Access Code **9,** Off Hook Delay (OFFHDLY) **15** Hook Flash Interval (FLINTVL) **50** DTMF Tone Length (TONELEN) **8 Transfer, Paging and Screening Parameters** Custom Transfer Code **&,XDR** Intercom Paging Code **&,C3799N** *See Section 7.4* Transfer Release Code when Busy **&,&** Transfer Release Code when No Answer **&,&** Call Screening Release Code when Busy **&&,** Call Screening Release Code when No Answer **&,&** Call Screening Release Code when Reject **&,&** Call Screening Release Code When Transfer **&,&** Release Code for Intercom Paging **&,& Message Waiting Parameters** Permit Message Waiting Lights **¸** Message Waiting Light Prefix ON **#53** Message Waiting Light Prefix OFF **#\*53 Inband Parameters** Total Number of DID Digits **15** DID Terminating Character **\*** Seconds to Wait for First Digit **4** Millisecs to Wait for Next Digit **500 Inband Templates Extensions → or More → or More Ë Cover Delay Ë Group ËDial Sender's Extension ËEnter Ë Number of Rings (1 - 9) 4ËEnter ‡ Back ‡ Back Octel 100 Configuration Integration for Octel 100**

> The information contained in this document is provided by AVAYA Inc. to serve as a guide. See the disclaimer on page 1

Octel 100 Configuration Note (7007) Avaya Merlin Magix *Confidential Page 10*

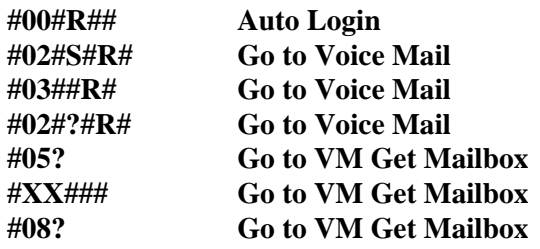

These Codes apply to the Inband Template:

 $R =$  Receiving Mailbox

 $S =$  Sending Mailbox  $X =$  Ignore Character Valid Characters are:  $\sim$  \$  $*$  # 0-9 A-D F N T

*Note: Some versions of the Integrator Utility added an Inband Code that resembled Go VM, Get M~ox instead of Go to VM Get Mailbox as above. This integration will fail if the Inband Information is not corrected. To correct this Open the System Setup and verify the Inband information is as described in Inband Templates above.*

*Note: Verify all these dialing sequences for your switch*

### **7.0 CONSIDERATIONS / ALTERNATIVES**

The following items should be considered, below:

- q Transfers
- q Disconnect Types
- q Line/Pool Considerations
- □ Intercom Paging
- q Calling Group Log Out
- q Trunk to Trunk Transfers

# **7.1 TRANSFERS**

Internal calls transferred by Octel 100 do not follow a coverage path, they will forward to the console after the number of rings designated in the Transfer Release parameter. If this parameter is not set, internal transfers will ring no answer.

If the Octel 100 is programmed to execute a supervised transfer, Handsfree Announce must be disabled. If call forwarding is on at the station, ensure that it is for Ring/No Answer only, and that the ring timer is greater than the Maximum Rings for the mailbox.

# **7.2 DISCONNECT TYPES**

The Avaya Merlin Magix does not provide consistent disconnect signaling. Therefore, it may be necessary for the Voice Mail system to disconnect on silence. Caller prompting and subscriber training are recommended to

The information contained in this document is provided by AVAYA Inc. to serve as a guide. See the disclaimer on page 1

*Avaya Inc. PROPRIETARY. Use pursuant to Company instructions*

#### **Important notes concerning this integration**

encourage both callers and subscribers to exit the system completely when finished.

## **7.3 LINE/POOL CONSIDERATIONS**

DID trunks/lines cannot be grouped in pools. Loop-start lines are automatically placed in pools; you must manually remove them if the line is to be used for paging loudspeakers, Music on Hold, or maintenance alarms.

A QCC cannot be a member of a Line/Pool.

# **7.4 INTERCOM PAGING**

The Avaya Merlin Magix will support either Intercom paging, (over the telephone speakers), or External Paging, (over a loud speaker).

This integration is set up with the codes for Intercom Paging.

If you wish to use External Paging, you must edit the Intercom Paging code as follows:

 $\&$ ,C5#98xxNR xx = the trunk number of the paging trunk port.

# **7.5 CALLING GROUP LOG OUT**

If the Avaya Merlin Magix loses power, or the Voice Mail System is shut down for a period of time, the Voice Mail Calling group will log itself out and not direct calls to the Voice Mail. To expedite the re-login of the Calling Group you must dial each Octel 100 port individually and enter #44.

For example, if Octel 100 ports are numbered 320 through 323, then dial 320 from a station set followed by #44; repeat for 321, 322, and 323.

# **7.6 TRUNK TO TRUNK TRANSFERS**

If your application calls for the Octel 100 to transfer an external caller to an outside telephone number, you must allow Trunk to Trunk transfers on the Octel 100 ports.

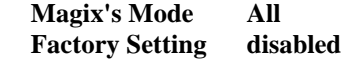

Select **Extensions**

Press **More** to display the second page

Press **More** again to display the third page

Select **Trk Transfer**

Enter the **Octel 100 port extension** numbers.

The information contained in this document is provided by AVAYA Inc. to serve as a guide. See the

disclaimer on page 1

*Avaya Inc. PROPRIETARY. Use pursuant to Company instructions*

**Extensions → or More → Or More → TrkTransfer → Dial Octel 100 Extension → Enter ËBack ËBack**

# Octel 100 Configuration Note (7007) Avaya Merlin Magix *Confidential Page 12*

Select **Enter**

Select **Back twice**

©1999-2001 Avaya Inc. All rights reserved. All trademarks identified by the ®, SM and TM are registered trademarks, servicemarks or trademarks respectively. All other trademarks are properties of their respective owners. The above information is based on knowledge available at the time of publication and is subject to change without notice.

DIALOG/4 ™ is a registered trademark of Dialogic Corporation

TruFax is a registered trademark of Brooktrout Technology Inc.

Printed in the United States

#### **AVAYA Inc.**

1001 Murphy Ranch Road Milpitas, CA 95035-7912

(408) 577-7000

http://www.avaya.com

(CFN 7007)